- Ensure mains power is ON
- Press top left power button on your remote or directly on the projector
- Wait until light on projector is blue
- To turn OFF press power button then press again when prompted

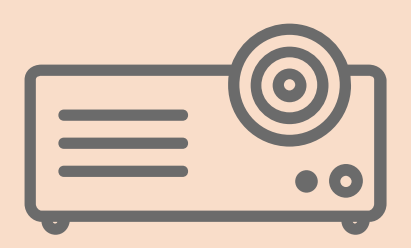

- To watch DVD/Blu-Ray Disc, select disc icon
- To watch App, select desired icon ie. Netflix
- To utilise USB connection, select USB icon (bottom centre)

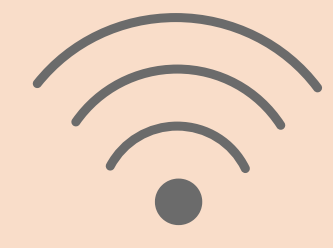

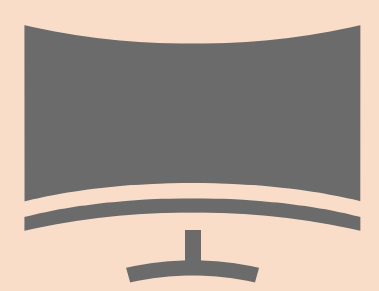

To use laptop, disconnect HDMI cable from DVD player and connect to laptop (Adaptor available for Mac also)

# **LUNA HIRE AUDIO VISUAL SET UP GUIDE**

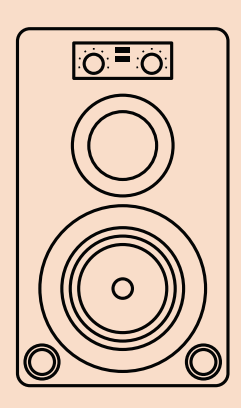

• Press Green On/Off button on DVD remote or front of player

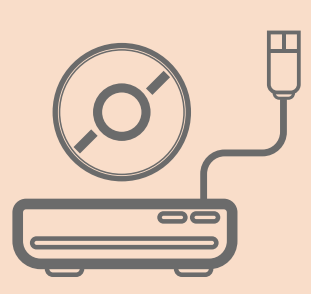

- To adjust FOCUS, see front of projector spin lens to correct focus
- To adjust ZOOM see tab directly behind lens on top of projector
- If adjusting ZOOM. you will need to then readjust focus
- To ALIGN image on screen, select Menu Button on remote (blue circle)
- Scroll across (right arrow) to 'Menu Options'
- Scroll down (down arrow) to 'Image Shift' and press Enter (middle button)
- Using arrow keys, align image to desired location on your screen - Press 'Enter' to save setting and return to menu
- To adjust KEYSTONE (tilt) on your image, follow previous instructions and select 'Keystone' in your display menu (This function is only necessary for hilly landscapes)
- To adjust PICTURE BRIGHTNESS, COLOUR, TINT OR CONTRAST, press Menu Button, arrow across and select 'Image Settings'. Press 'Enter'
- Scroll down and adjust to your personal preference

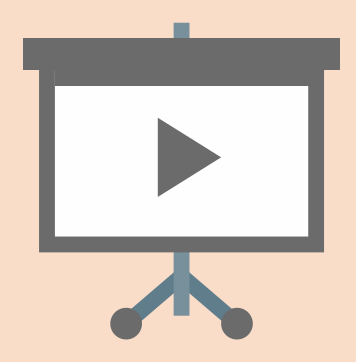

Nb: Always aim projector remote at projector not screen

# 1 **A C T I V A T I N G P R O J E C T O R**

### 2 **A C T I V A T I N G D V D / S M A R T P L A Y E R**

# 3 **WI F I S E T U P**

- Use arrow keys on DVD remote to select 'Set Up'
- Scroll down to 'Network Settings'
- Select 'Internet Settings'
- Select 'Wireless Set Up'
- Locate your desired wifi network and enter password
- Press return button until you return to the main menu

# 4 **T O WA T C H**

# 5 **P R O J E C T O R I M A G E A D J U S T M E N T**